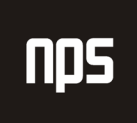

hiša ooslovnih rešitev

# ZAKLJUČEVANJE DELOVNIH NALOGOV - POSAMEZNO IN PAKETNO

## UPORABNIŠKA NAVODILA

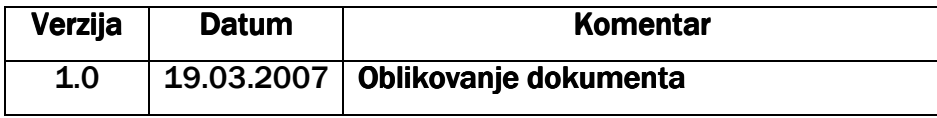

#### KAZALO

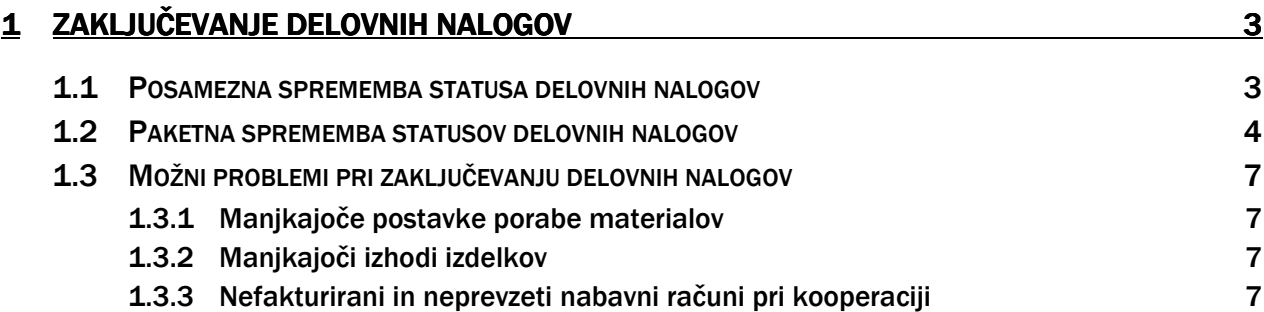

### 1 ZAKLJUČEVANJE DELOVNIH NALOGOV

V teh navodilih je opisano zaključevanje delovnih nalogov oz. sprememba stanja delovnega naloga v dokončanega. Poznamo dva načina zaključevanja, in sicer posamezno za en delovni nalog ali pa paketno, za več delovnih nalogov hkrati. Delovne naloge zaključimo, ko uredimo vse potrebno. To je, ko porabimo in poknjižimo material in polizdelke, ki smo jih po kosovnici porabili za izdelavo tega izdelka po delovnem nalogu. V primeru polizdelkov iz kooperacije je pomembno tudi, da opravimo vse potrebno, da se kooperantska dela za polizdelek prevzamejo in fakturirajo prejeti računi na nabavnem nalogu.

#### 1.1 Posamezna sprememba statusa delovnih nalogov

Posamezno spremembo oz. zaključek delovnega naloga ponavadi opravimo za en delovni nalog, in sicer preko Proizvodnja > Izvajanje > Izdani delovni nalogi, nato gumb Funkcije > Spremeni stanje.

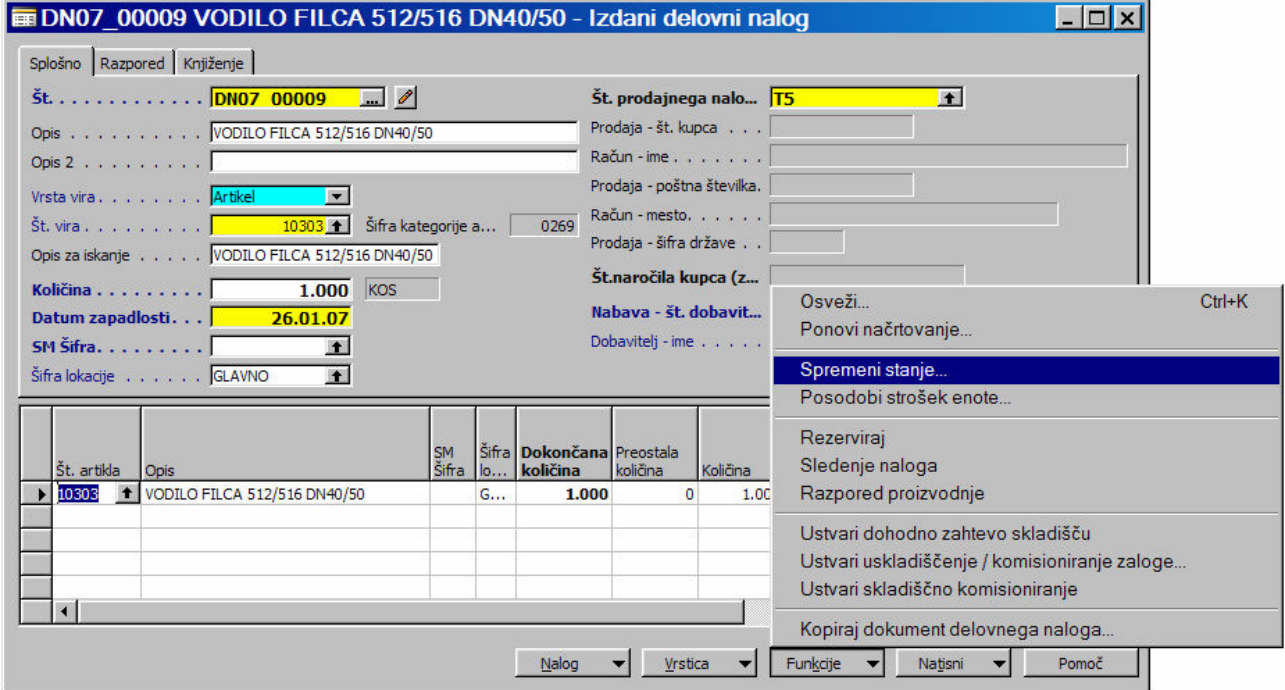

Slika 1: Sprememba stanja DN

Stanje delovnega naloga iz Izdano v Dokončano potrdimo s klikom na gumb Da. Pri tem lahko posodobimo strošek enote artikla s tem, da obkljukamo Posodobi strošek enote. Toda ponavadi se tej funkciji izognemo. S tem program posodobi strošek izdelane enote artikla. Strošek enote artikla se bo posodobil tudi v vseh delovnih ali prodajnih nalogih, ki so imeli rezervacijo tega artikla.

Poleg tega lahko s tem posodobimo koliko stroškov smo imeli s porabo materiala, delavcev itd. po posameznem izdelku in če imamo še prodajno ceno lahko izračunamo razliko v ceni (RVC).

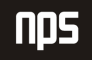

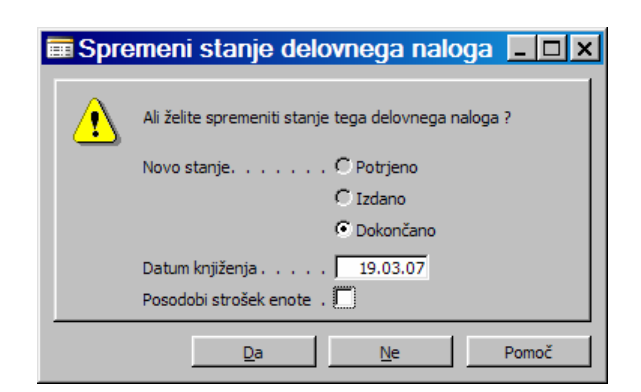

Slika 2: Sprememba stanja DN iz Izdano v Dokončano

Na koncu dobimo še sporočilo o spremembi statusa delovnega naloga in potrdimo z OK.

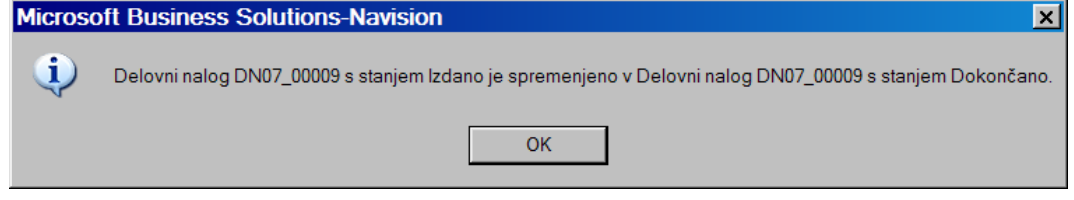

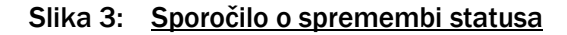

Dokončani delovni nalog, kateremu smo spremenili status se ne nahaja več v formi Izdani delovni nalogi, ampak v Proizvodnja > Zgodovina > Dokončani delovni nalogi, kjer jih ni možno več spreminjati.

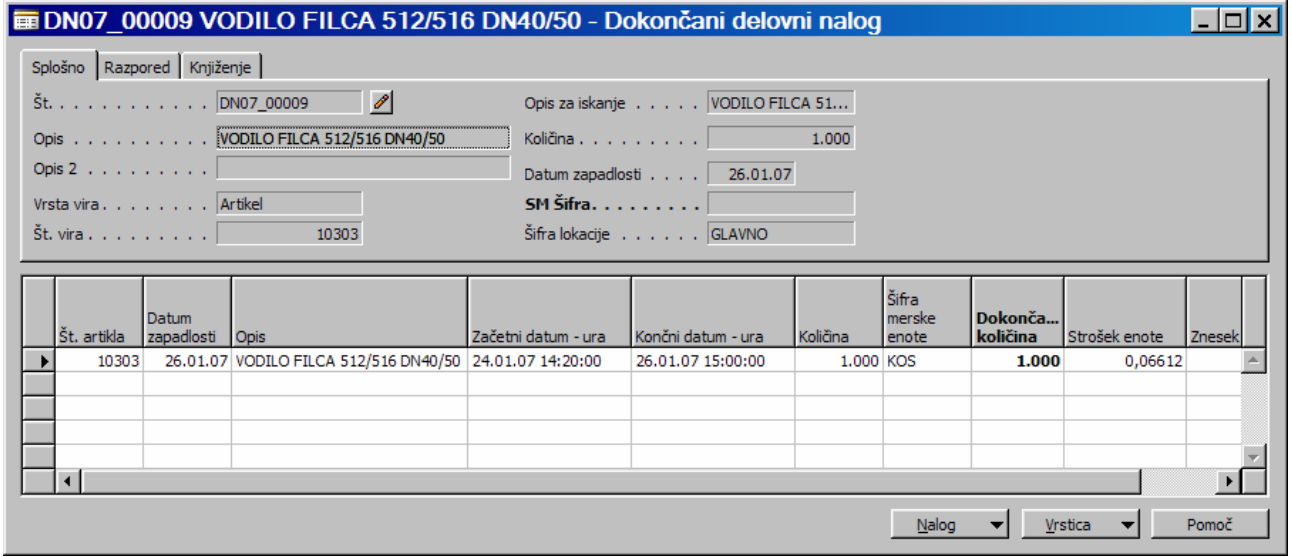

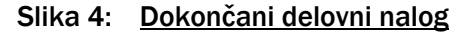

#### 1.2 Paketna sprememba statusov delovnih nalogov

Če gre za spremembo statusov oz. zaključevanje večih delovnih nalogov skupaj je najbolje uporabiti paketno obdelavo spremembe statusov, kjer je s filtri mogoče pridobiti delovne naloge na podlagi različnih kriterijev. Nahaja se na Proizvodnja > Izvajanje > Sprememba statusov delovnih nalogov, nato gumb Funkcije > Spremeni stanje ...

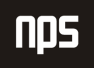

V tej formi se najajo vsi delovni nalogi in takoj v glavi te forme imamo 3 filtre, in sicer Filter stanja (filtriramo glede na stanje delovnega naloga), kjer lahko filtriramo preko statusov Simulirano, Načrtovano, Potrjeno ter Izdano ter datumska filtra Mora se začeti pred in Konča se pred, pri čemer je potrebno opozoriti, da so datumski filtri v vrsticah bolj prikladni za filtriranje.

Nato se lahko prične filtriranje po vrsticah. V stolpec Nabava - št. dobavitelja lahko postavimo filter polja (F7) glede na S2 (montaža izdelkov) in S3 (strojna obdelava polizdelkov), po **Datumu zapadlosti, Št. prodajnega** naloga itd. Filtre lahko postavljamo tudi po ostalih kriterijih. Določimo jih seveda poljubno.

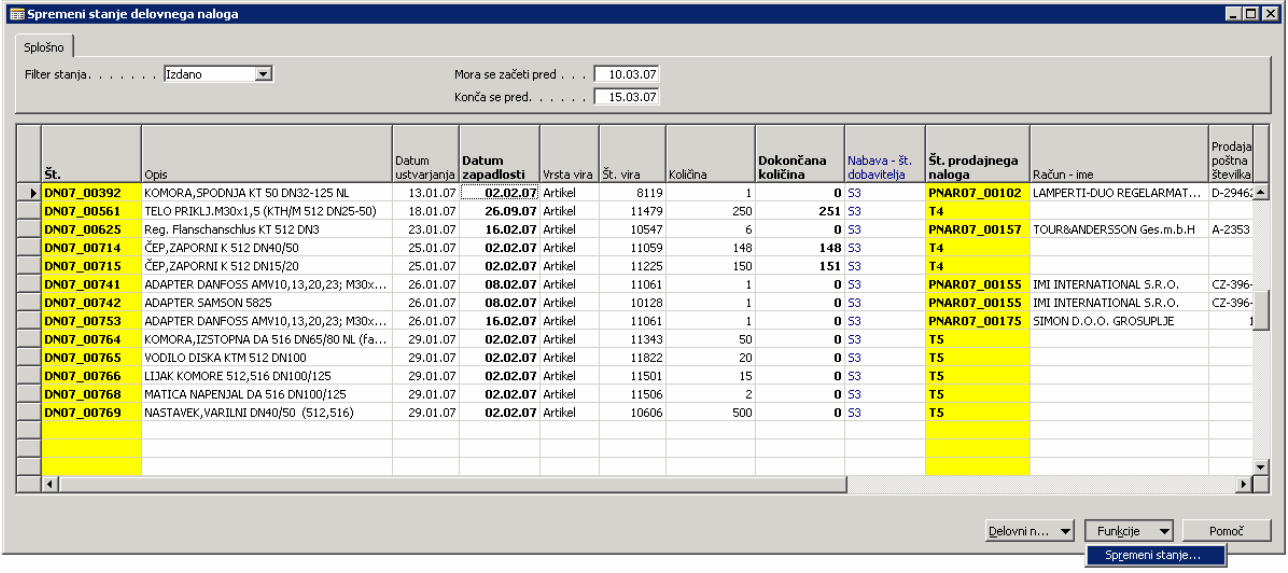

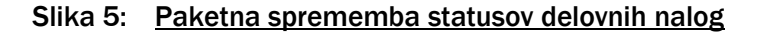

Stanje delovnega naloga iz Izdano v Dokončano potrdimo s klikom na gumb Da.

Pri tem lahko zopet posodobimo strošek enot artiklov s tem, da obkljukamo Posodobi strošek enote, čeprav se ponavadi ta funkcija ne uporablja. S tem program posodobi strošek izdelane enote artikla. Strošek enote artikla se bo posodobil tudi v vseh delovnih ali prodajnih nalogih, ki so imeli rezervacijo tega artikla.

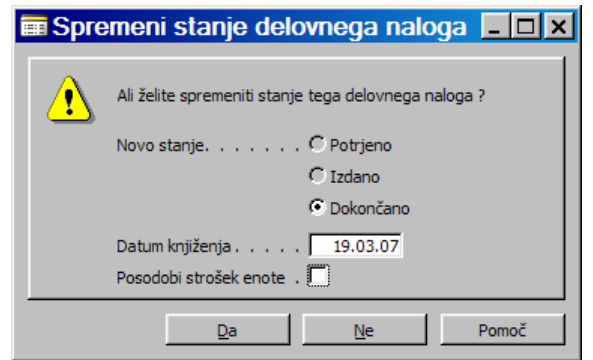

Slika 6: Sprememba stanja DN iz Izdano v Dokončano

Dokončani delovni nalogi se še vedno nahajajo v formi Spremeni stanje delovnega naloga. Od ostalih delovnih nalogov se ločijo po izpolnjenih datumih v stolpcu Datum dokončanja. Ko zgoraj v glavi spremenimo filter stanja iz Izdano v katerikoli drug status in nazaj v Izdano se te vrstice z izpolnjenimi datumi dokončanja izbrišejo.

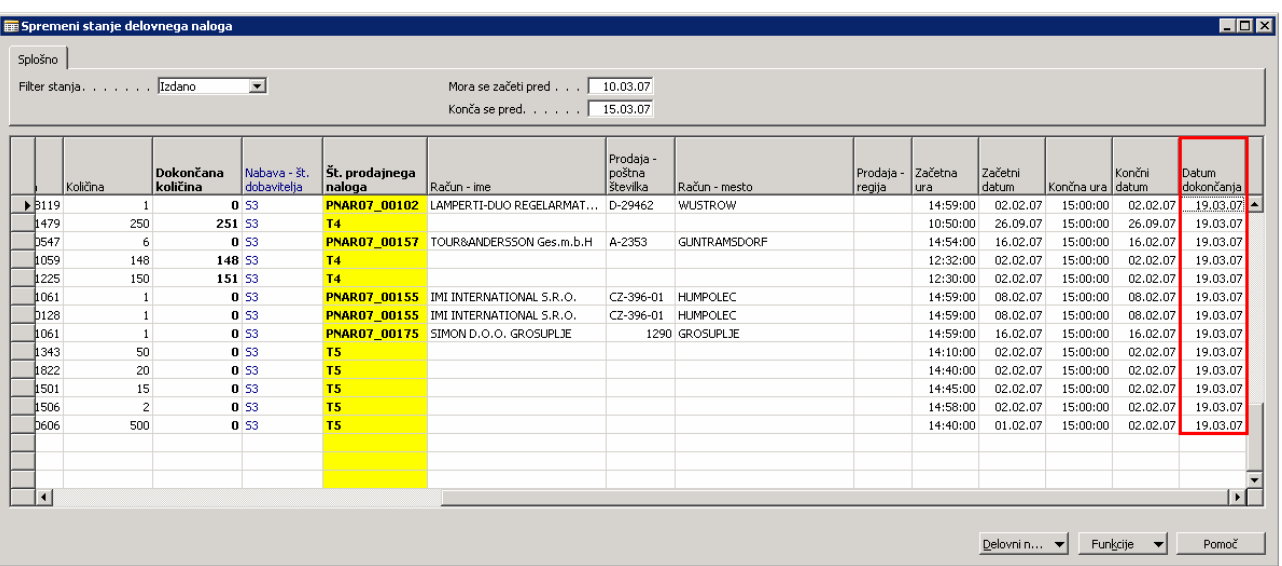

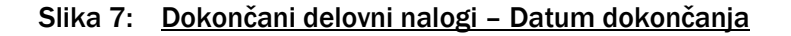

Ti dokončani delovni nalogi iz paketne obdelave so seveda na koncu vidni le v Proizvodnja > Zgodovina > Dokončani delovni nalogi, kjer jih seveda ni možno več popravljati.

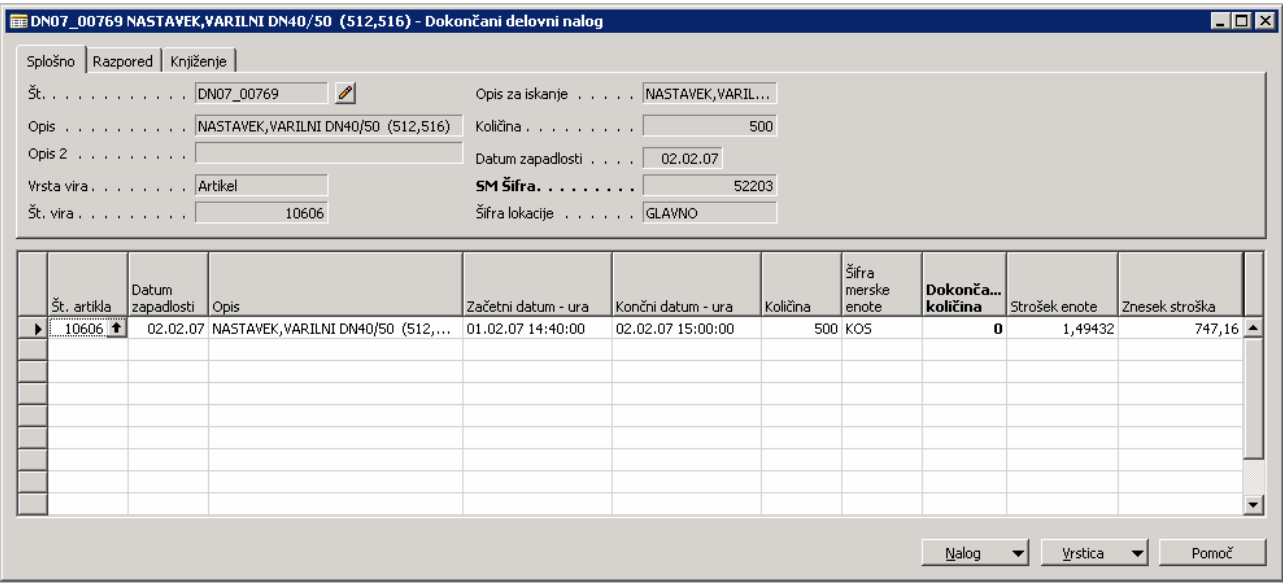

Slika 8: Dokončani delovni nalogi – Zgodovina

#### 1.3 Možni problemi pri zaključevanju delovnih nalogov

Pri spremembi statusov oz. zaključevanju delovnih nalogov so možni tudi problemi, ki se tičejo porabe materialov za izdelek in pa izhoda izdelkov na podlagi porabljenih materialov. Ko poteka obdelava zaključevanja delovnih nalogov se delovni nalogi, ki imajo poknjiženo porabo materialov in izhod izdelkov knjižijo vse do prvega problema, ki se pojavi. Problemi, zaradi katerih delovnih nalogov ni možno zaključiti so opisani v nadaljevanju.

#### 1.3.1 Manjkajoče postavke porabe materialov

Če se pojavi sporočilo, da še vedno manjkajo nekatere postavke porabe je to zaradi nepoknjižene porabe materiala, ki smo ga porabili za določen izdelek na določenem delovnem nalogu.

Če ne želimo dokončati tega delovnega naloga, ko smo bili opozorjeni, zaradi nepoknjižene porabe materiala, kliknemo No.

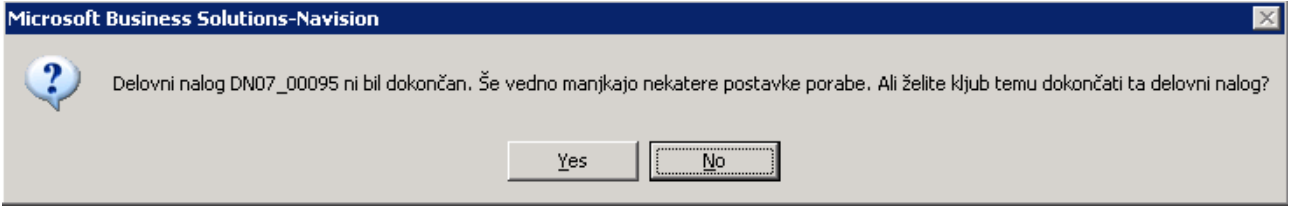

Slika 9: Sporočilo o nepoknjiženih postavkah porabe materialov

#### 1.3.2 Manjkajoči izhodi izdelkov

Če se pri zaključevanju delovnih nalogov pojavi sporočilo, da še vedno manjkajo nekateri izhodi je to zaradi nepoknjiženega izhoda izdelka za ta delovni nalog.

Če ne želimo dokončati tega delovnega naloga, ko smo bili opozorjeni, zaradi nepoknjiženega izhoda izdelka, kliknemo No.

![](_page_6_Picture_12.jpeg)

Slika 10: Sporočilo o nepoknjiženem izhodu izdelka

#### 1.3.3 Nefakturirani in neprevzeti nabavni računi pri kooperaciji

Opravljeno kooperantsko delo je potrebno prevzeti in fakturirati na nabavnem nalogu. Lahko posamezno najprej prevzamemo in nato fakturiramo ali pa naredimo oboje naenkrat (Knjiženje > Knjiži > Prevzemi in Fakturiraj).

Problem se pojavi oz. preneha s knjiženjem, ko kooperantska dela na nabavnem nalogu za določen delovni nalog niso prevzeta. V tem primeru poknjižimo prejeto fakturo na nabavnem nalogu preko gumba Knjiženje > Kniiži > Prevzemi.

![](_page_7_Picture_2.jpeg)

Slika 11: Sporočilo o nepoknjiženem izhodu izdelka

Nato se pojavi naslednji problem, ki nam prepreči knjiženje in se navezuje na to, da so kooperantska dela na nabavnem nalogu za določen delovni nalog že prevzeta, niso pa še fakturirana. V tem primeru poknjižimo prejeto fakturo na nabavnem nalogu preko gumba Knjiženje > Knjiži > Fakturiraj.